## KURSUS SAP ONLINE ( SAP OVERVIEW)

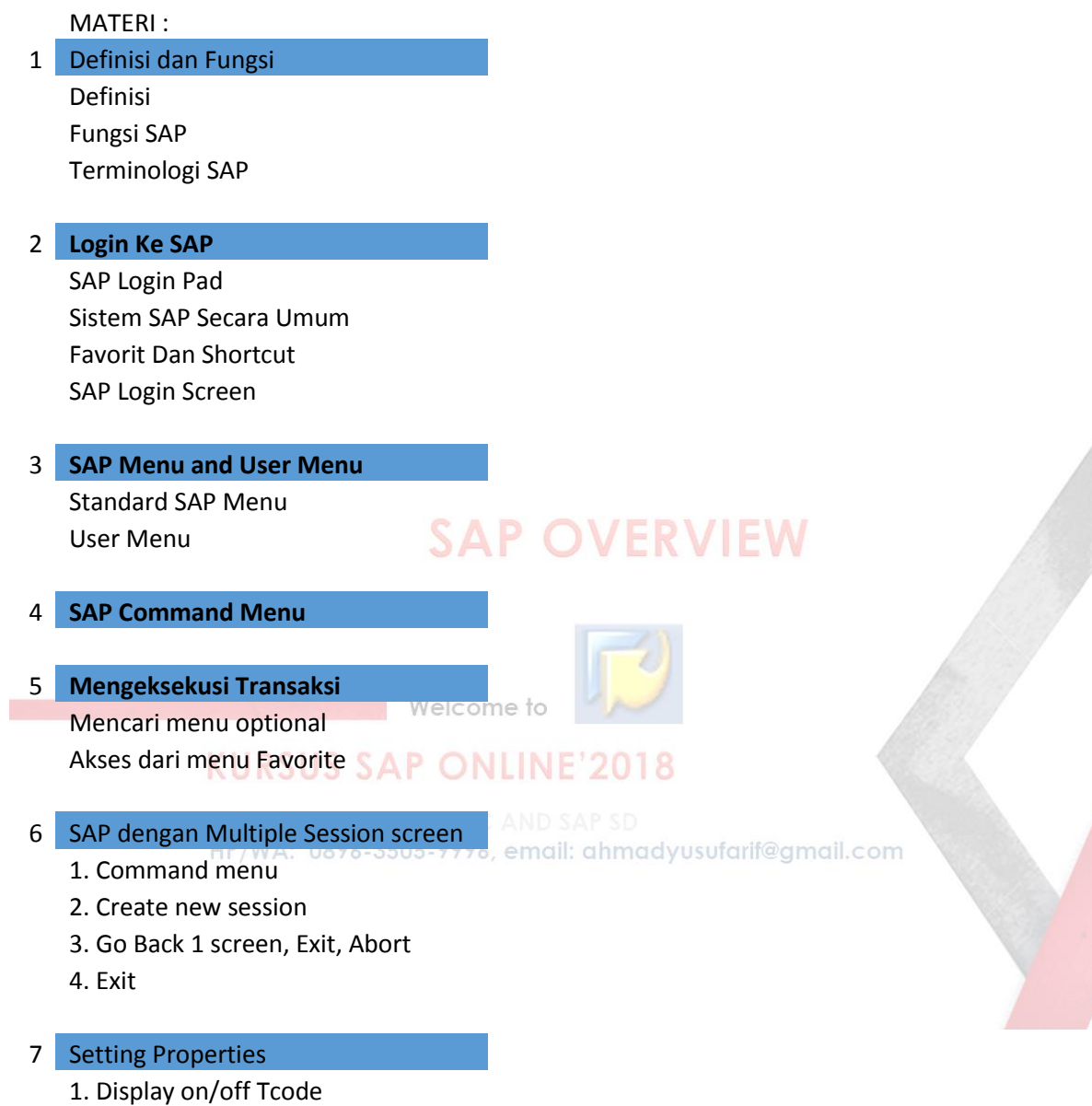

2. Display on/off type transaction

### **Selamat datang di Group Kursus SAP Online' 2018**

Terima kasih anda telah bersedia meluangkan waktu untuk mengisi pendaftaran & mengikuti Kursus ini.

Pertama saya ingin memperkenalkan diri : Nama saya Ahmad Arif, Alumnus STMIK Budi-Luhur Jakarta angkatan 88. Bekerja di Godrej Group (perusahaan India) sebagai consultan bisnis proses SAP di Godrej group.

Selain SAP saya juga membuat perancangan system & program Komputer untuk untuk perusahaan kecil menengah. Antara lain: Aplikasi Rumah Sakit, Aplikasi Expedisi, Aplikasi Manufacturing, Aplikasi Distribusi dll.

Adapun maksud dibentuknya group ini adalah untuk kita sama-sama belajar System SAP yang kita adopsi dari negara asalnya Jerman. **ERVIEW** 

Dan sepengetahuan saya implementasi SAP di Indonesia saat ini sudah dan sedang diterapkan di beberapa perusahaan (Pertamina, Garuda Indonesia, BUMN lainnya) khususnya perusahaan besar dengan salary yang sangat mengiurkan.

Begitu pula mata kuliah SAP di kampus-kampus masih jarang diadakan karena masalah SDM NUKJUJ JAP UNLINE ZUIO SAP

Karena Aplikasi SAP itu tidak mudah alias rumit, tidak murah juga budget yang dikeluarkan perusahaan milyaran rupiah, tidak mudah karena pola system nya yang sangat detail banget dan sangat teratur.

Sehingga jika ada kesalahan/koreksi di tengah proses apalagi di ujung proses maka reverse/pembalikkan nya melibatkan banyak department & semua modul.

### **Batch ini adalah Batch SAP Overview.**

Kepada teman – teman yang sudah tahu tentang SAP, mohon bersabar dan memberikan kesempatan pada yang belum tahu tentang SAP. Jika ingin diskusi lebih lanjut saya bersedia tanya jawab secara pribadi sepanjang saya tahu dan ada waktu luang khususnya pada track / modul SAP MM/ PM / PP & SD.

Saya berusaha agar supaya teman – teman dapat mencerna pemahaman SAP dengan cara yang saya berikan lewat tulisan / file PDF dan juga video tutorial.

Untuk bisa akses dan melihat aplikasi SAP secara Live, saya memberikan pilihan / tidak wajib pada teman-teman untuk *membeli Simulator SAP / Aplikasi SAP IDES ECC6 SR2.* dimana SAP IDES adalah SAP small business untuk latihan di computer PC anda.

Kapasitas system SAP IDES itu filenya +/- 250 GB, jadi diperlukan media Hardisk external dan mendownload nya, untuk lebih jelasnya silahkan menghubungi sdri ibu Nurul Latifah.

# **SAP OVERVIEW**

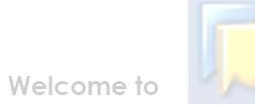

### **KURSUS SAP ONLINE'2018**

HP/WA: 0896-3505-9996, email: ahmadyusufarif@gmail.com

#### **DEFINISI DAN FUNGSI SAP**

**SAP** singkatan dari ( System Application and Product in Data Processing ).

SAP merupakan software Enterprise Resources Planning (ERP), yaitu suatu tools IT dan manajemen untuk membantu perusahaan merencanakan dan melakukan kegiatan operasionalnya secara lebih efisien dan efektif.

SAP terdiri dari sejumlah modul aplikasi yang mempunyai kemampuan mendukung semua transaksi yang perlu dilakukan suatu perusahaan dan setiap aplikasi bekerja secara berkaitan satu dengan yang lainnya. Semua modul aplikasi di SAP dapat bekerja secara terintegrasi/terhubung yang satu dengan lainnya.

#### **Sejarah SAP**

SAP OVERVIEW Pada tahun 1972, SAP didirikan oleh lima orang bekas karyawan IBM di Jerman. Visi meraka adalah untuk membuat sistem software enterprise yang standard dan dapat mengintegrasikan seluruh proses bisnis secara realtime.

Product pertama yang di keluarkan adalah software financial accounting R/1 (R singkatan dari "Real-time data processing") Lalu pada tahun 1980-an sampai 1990, SAP mengeluarkan R/2 berbasis mainframe.

*Tahun 1999 SAP mengeluarkan R/3 yang berbasis Client-Server yang multiplatfom baik Microsoft maupun Unix*.

#### **Modul-Modul SAP**

MM – Materials Management

Membantu menjalankan proses pembelian (procurement) dan pengelolaan inventory. **Transaksi PR** (Purchase Requesation), **PO** (Purchase Order), **GRN** (Good Receipt Note)

PP – Production Planning

Membantu proses perencanaan dan kontrol daripada kegiatan produksi (manufacturing) suatu perusahaan.

**PIR** (Planning independent Requirement), **Process Order** (Process Order), Quality Inspection

#### SD – Sales & Distribution

Membantu meningkatkan efisiensi kegiatan operasional berkaitan dengan proses pengelolaan customer order.

**Transaksi SO** (Sales Order), **DO** (Delivery Order), Shipment & Cost dan Invoicing / Billing

#### FI – Financial Accounting

Mencakup standard accounting cash management (treasury), general ledger, account payable, account receiveable dan konsolidasi untuk tujuan financial reporting.

#### CO – Controlling

Mencakup cost accounting, mulai dari cost center accounting, cost element accounting, dan analisa profitabilitas.

#### **Terminologi SAP**

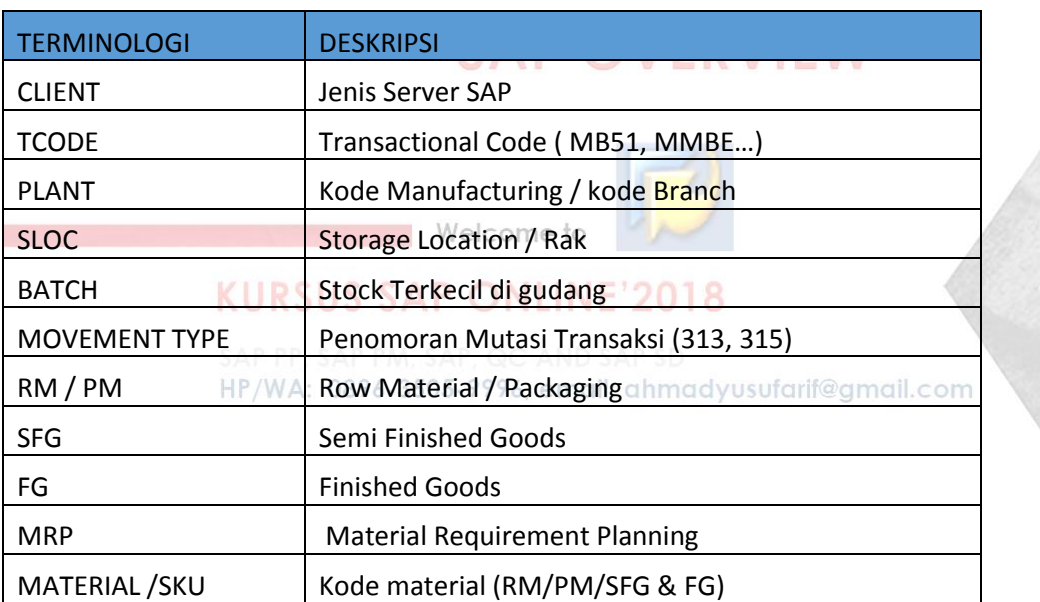

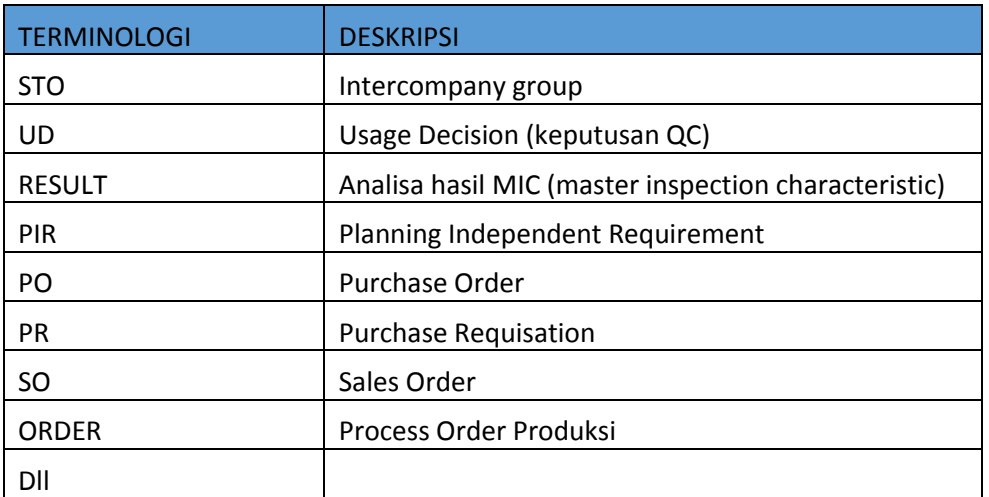

#### **LOGIN KE SAP**

## **SAP OVERVIEW**

SAP Login PAD membantu kita untuk terhubung dengan mudah ke system SAP berbeda yang ada di perusahaan, seluruh parameter koneksi disimpan didalam Login PAD untuk login yang lebih cepat.

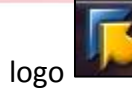

Welcome to

Pilih logo dari desktop untuk membuka SAP login PAD. Login PAD akan muncul

seperti dibawah ini.<sup>p</sup> PP, SAP PM, SAP, QC AND SAP SD<br>HP/WA: 0896-3505-9996, email: ahmadyusufarif@gmail.com

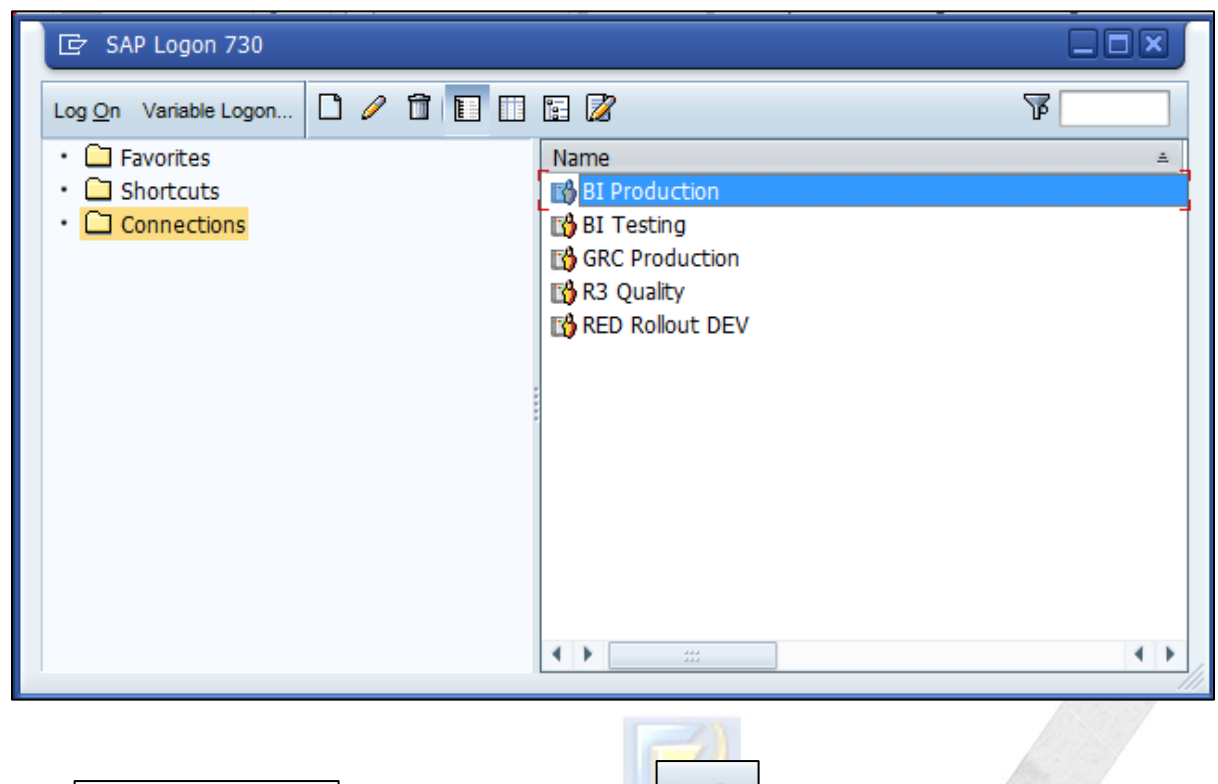

Pilih BRED Rollout DEV Remudian pilih tombol  $Log On$ 

Anda dapat memiliki akses ke banyak system SAP berdasarkan kebutuhan dan peranan anda dalam perusahaan.SAP PM, SAP, QC AND SAP SD<br>HP/WA: 0896-3505-9996, email: ahmadyusufarif@gmail.com

#### **SYSTEM SAP SECARA UMUM**

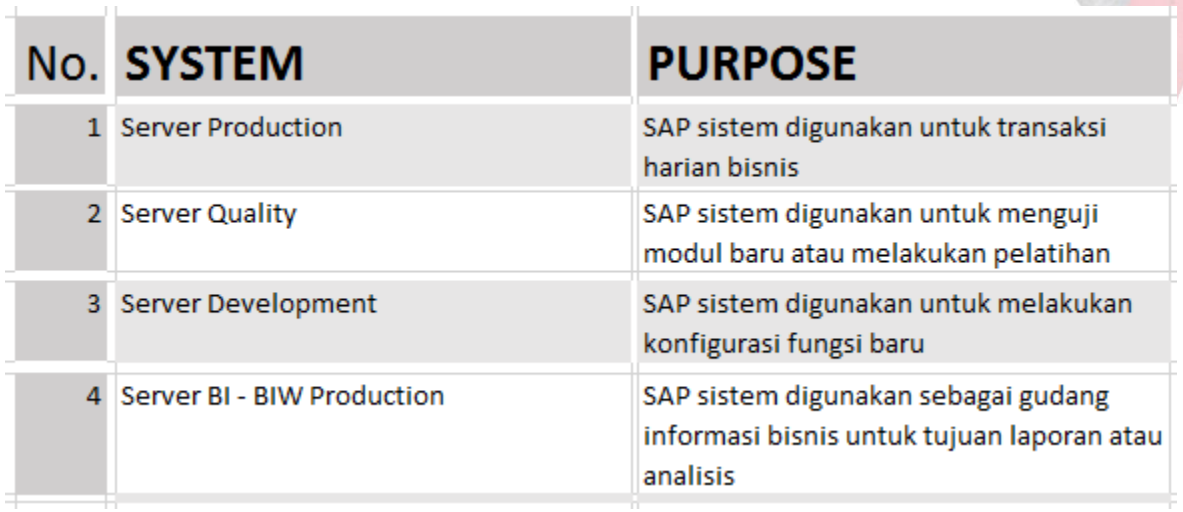

#### **FAVORIT DAN SHORTCUTS**

Opsi ini pada SAP login PAD membantu kita untuk memilih pilihan SAP yang sering digunakan sebagai favorit atau cara pintas, Menggunakan link ini anda dapat memanggil pilihan yang diperlukan lansung tanpa menuju ke SAP menu setelah login.

#### **SAP LOGIN SCREEN**

Layar SAP Login memungkinkan kita untuk memilih pengguna, id pengguna dan password. Masukan SAP Login dan Password sebagai diberikan dibawah ini :

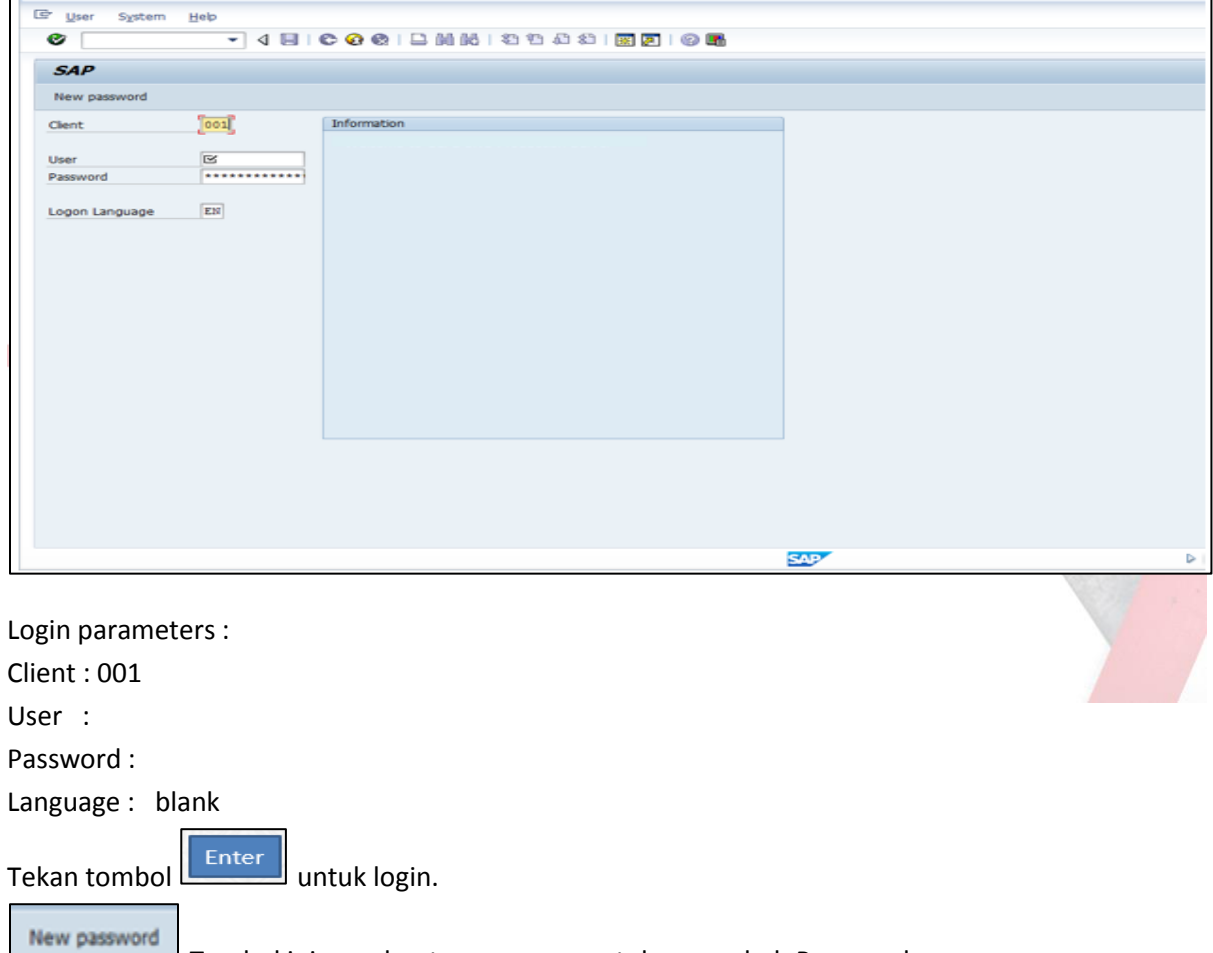

Tombol ini membantu pengguna untuk mengubah Password

#### **Note.**

**-Password didalam SAP dibedakan huruf besar dan kecil/case sensitive. -Password harus gabungan angka dan huruf dan minimal terdiri dari 8 karakter.**